# **Core module: How to use TOSSD data**

Total Official Support for Sustainable Development

SEMINAR 3 – How to make the best use of TOSSD data

16 February 2022, Virtual Zoom Joint TOSSD – IsDB seminars

TOSSD Task Force Secretariat OECD Development Co-operation Directorate (DCD) Financing for Sustainable Development Division (FSD) Statistical Standards and Methods Unit

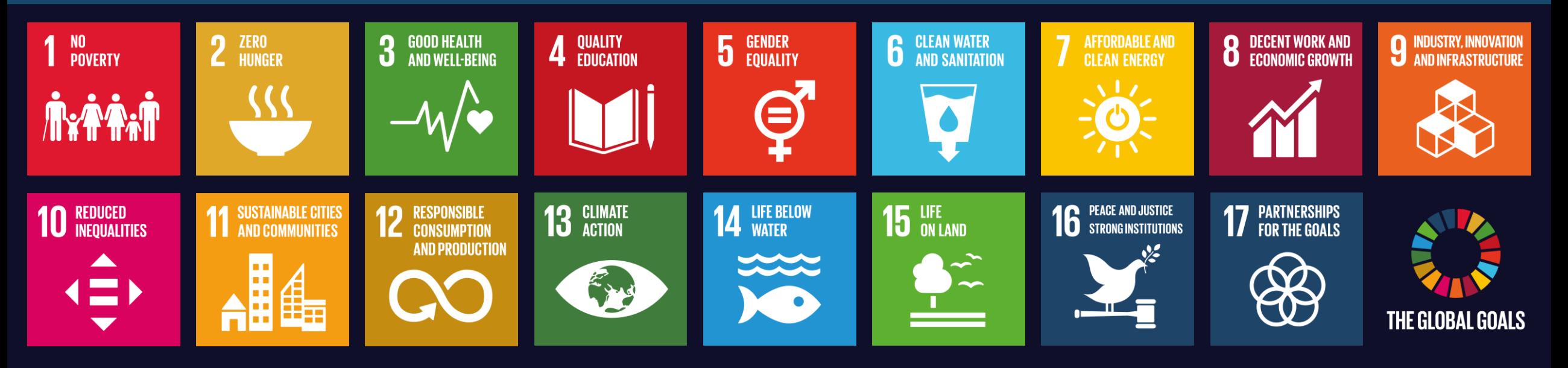

- **Outline 1. Introduction to TOSSD.online**
	- **2. Development planning**
	- **3. SDG monitoring**
	- **4. Analysis of TOSSD flows**
	- **5. Monitoring of global commitments**
	- **6. Development effectiveness**
	- **7. Communication**
	- **8. Policy formulation**
	- **9. Summary of key points**

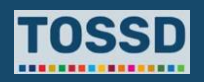

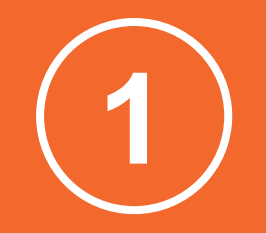

# **Introduction to TOSSD data visualisation tool**

### **Introduction to TOSSD data visualisation tool**

# **Overview of main anticipated data users**

**Recipient countries: Central and line ministries, NSOs, Central Banks**

**CSOs, think tanks, academics, data analysts**

**Specific communities: Blended Finance, people working on refugees, Islamic Finance, South-South Co-operation**

## **Providers Media/Journalists**

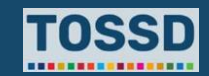

### **Introduction to TOSSD data visualisation tool**

# **What is 'TOSSD.online' and how to use it?**

It is the TOSSD data visualisation tool. It allows easy access to TOSSD data in a powerful, easy to use manner. Users can filter the data, produce alternate visualisations, download charts, and export the activity-level data with all the available details.

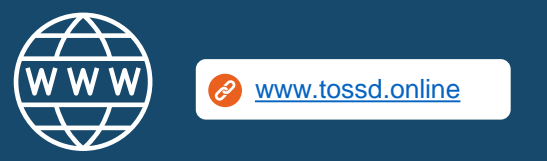

### **What is TOSSD.online? How to use TOSSD.online in 7 steps?**

- 1. Select relevant filters [Pillar, recipient country (click on "Action to filter by country or region), sector, year]
- 2. Click on "Apply selection"
- 3. Select the data visualisation chart by pillar, sector (CRS or ISIC), recipient (chart or map), SDG goals and targets
- 4. Click on "Browse activities"
- 5. Click on "Export activities" and download in excel, pdf or xml
- 6. Click on "Action" and "reset filters" or "see my selection"
- 7. Click on "TOSSD.org main site" and "About"

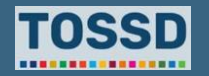

### **Introduction to TOSSD data**

# **Overview of TOSSD data fields**

## **Identification Data Volume data Volume data Volume data**

- **1. Reporting year**
- **2. Provider country/institution**
- **3. Provider agency**
- **4. Provider project ID number**
- **5. TOSSD ID Number**

See the Reporting Instructions, the TOSSD data form and the code lists.

**e** https://[www.tossd.org/docs/reporting-instructions.pdf](https://www.tossd.org/docs/reporting-instructions.pdf)

<https://www.tossd.org/docs/data-form.xls>

<https://www.tossd.org/docs/tossd-codes.xlsx>

## **Basic data**

- **6. TOSSD recipient**
- **7. Project title**
- **8. Project description**
- **9. External link**
- **10a. SDG focus**
- **10b. Keywords**

- **11. Sector**
- **12. Channel of delivery**
- **13. Channel name**
- **14. Modality**
- **15. Financial instrument**
- **16. Financing arrangement**
- **17. Framework of collaboration**
- **18. TOSSD Pillar**

### **19. Currency**

- **20. Amount committed**
- **21. Amount disbursed**
- **22. Reflows to the provider**
- **23. Amount mobilised**

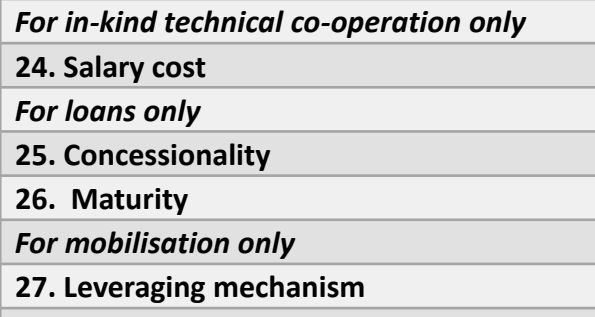

**28. Origin of the funds mobilised**

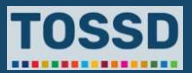

# **Step 1 Introduction to TOSSD data visualisation tool**

1. Select relevant filters (pillar, recipient country, sector, year).

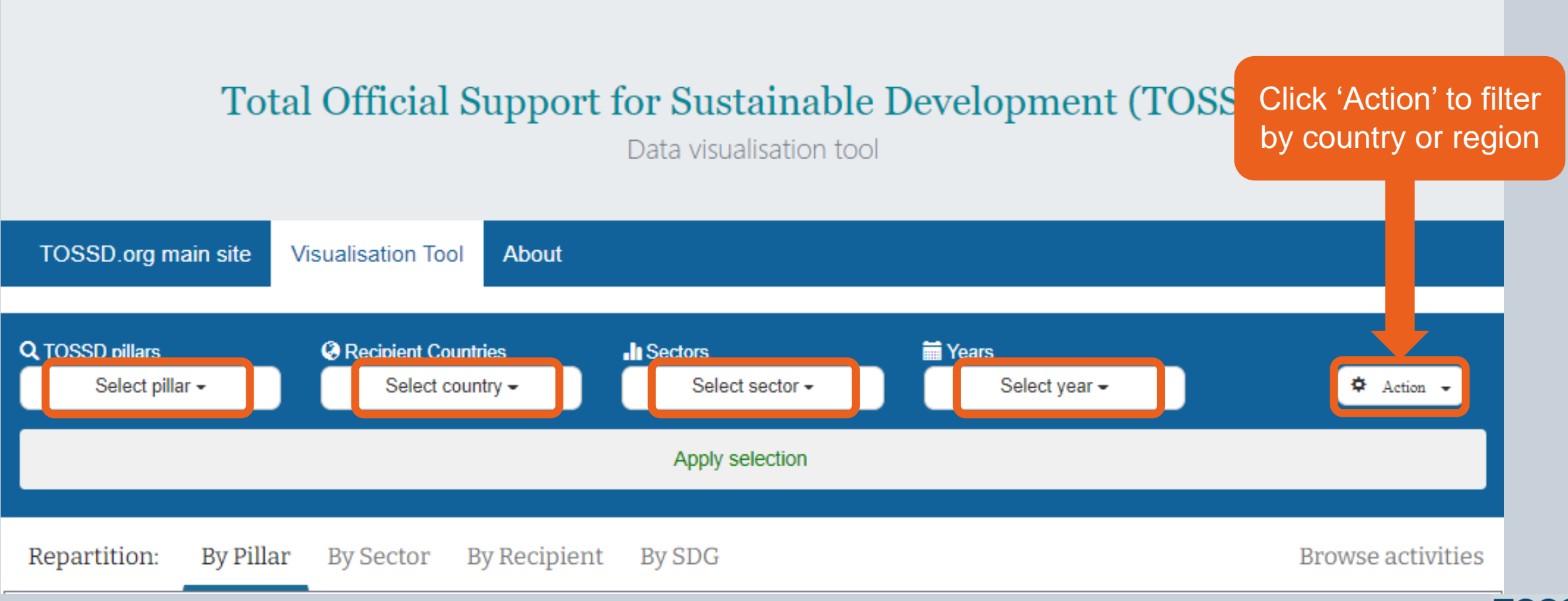

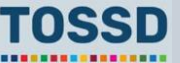

# **Step 2 Introduction to TOSSD data visualisation tool**

2. Apply selection: All activities for Algeria in 2018 for all pillars and sectors.

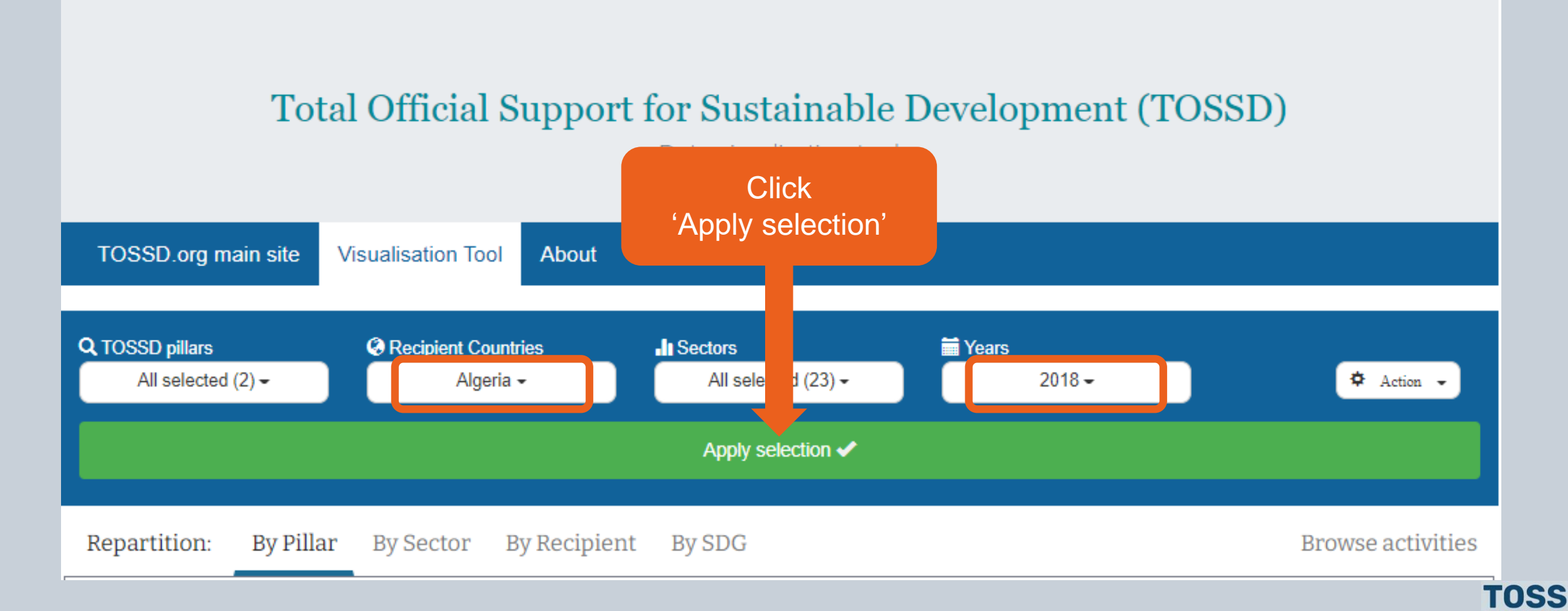

................

# **Step 3 Introduction to TOSSD data visualisation tool**

3. Use the data visualisation by pillar, sector (CRS or ISIC), recipient (chart or map), SDG goals and targets.

### **Example: distribution by sector**

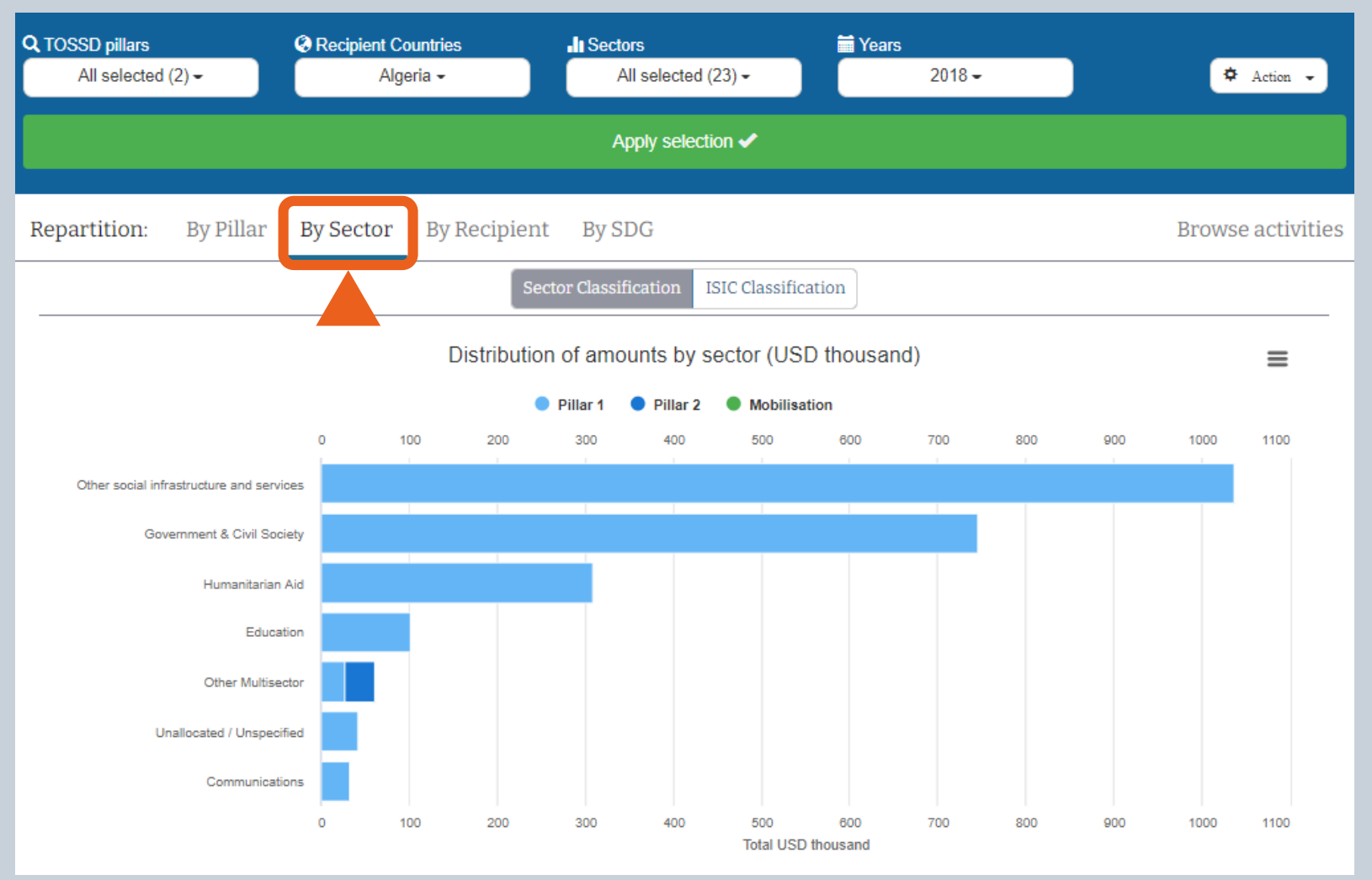

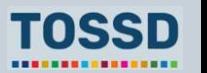

# **Step 3 Introduction to TOSSD data visualisation tool**

3. Use the data visualisation by pillar, sector (CRS or ISIC), recipient (chart or map), SDG goals and targets.

### **Example: breakdown by SDG**

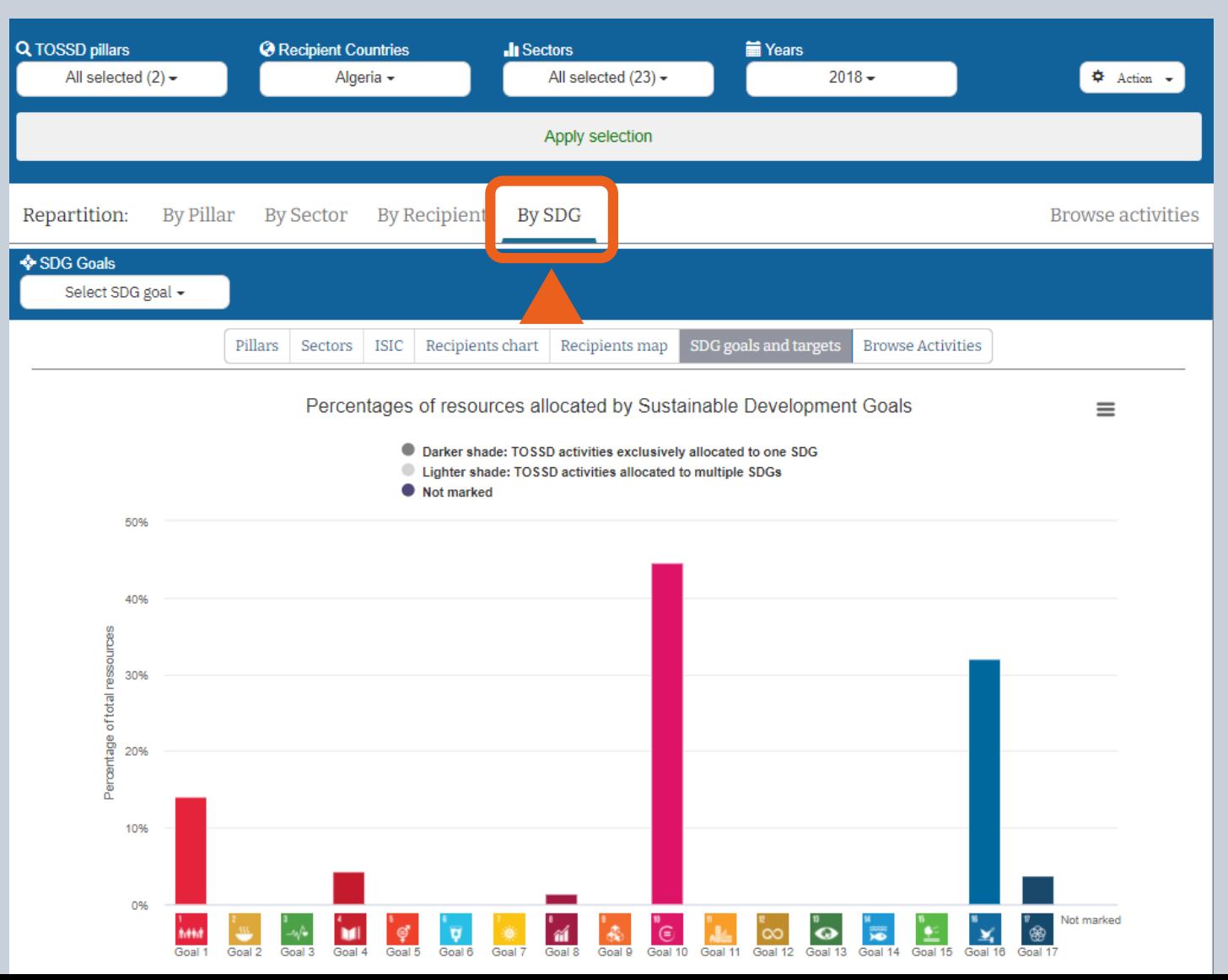

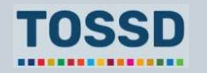

# **Step 4 Introduction to TOSSD data visualisation tool**

4. Browse activities.

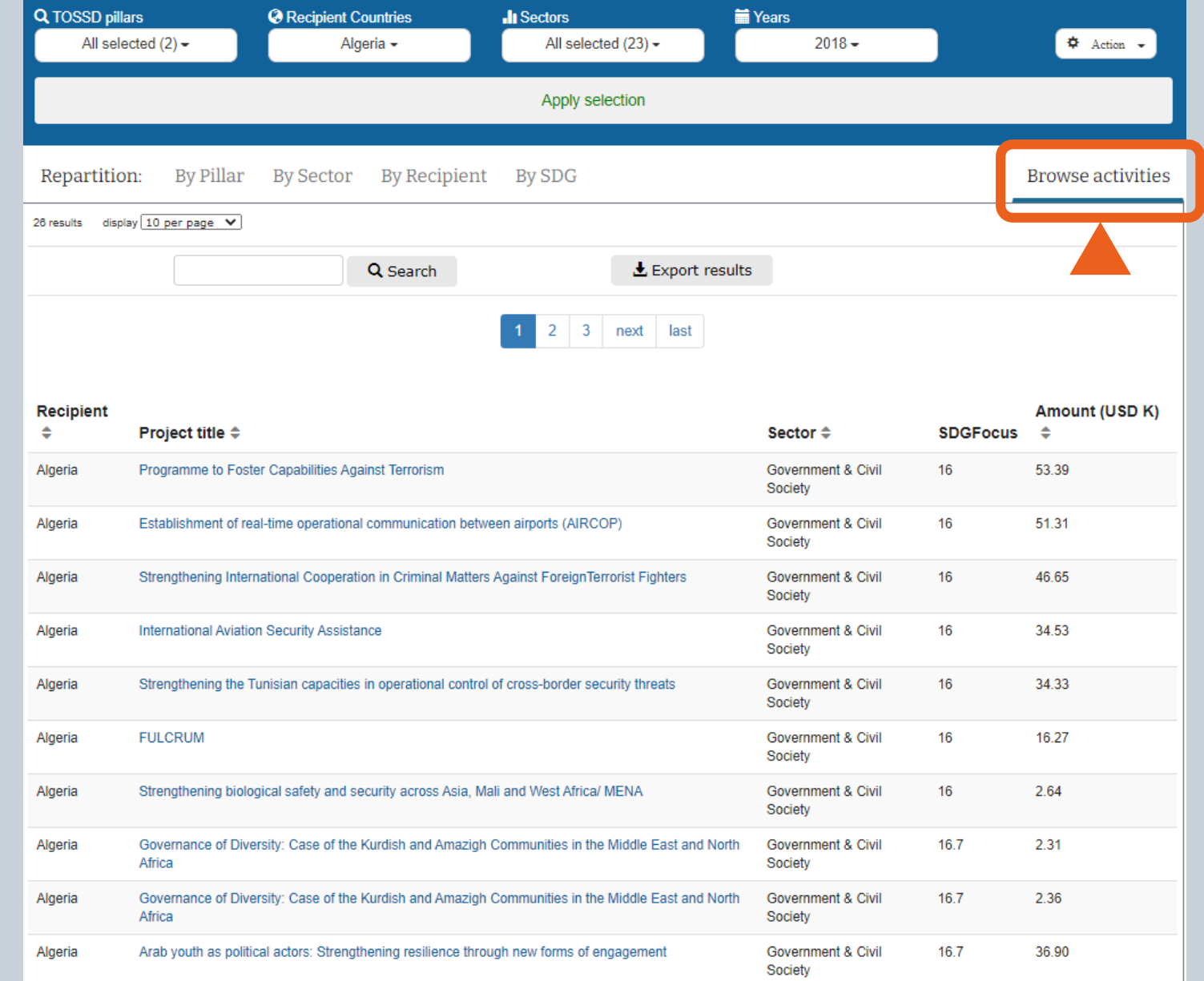

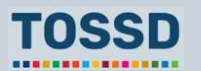

# **Step 5 Introduction to TOSSD data visualisation tool**

5. Export activities as Excel, CSV or XML file.

## Total Official Support for Sustainable Development (TOSSD)

Data visualisation tool

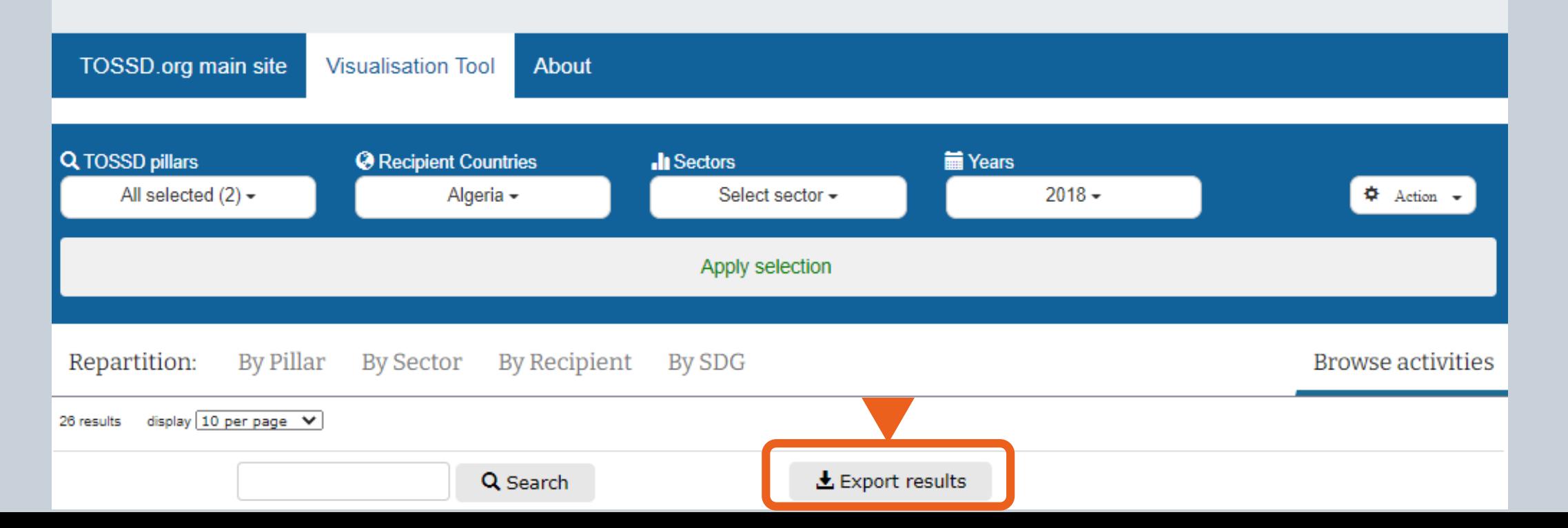

................

# **Step 5 Introduction to TOSSD data visualisation tool**

## Example of an exported dataset

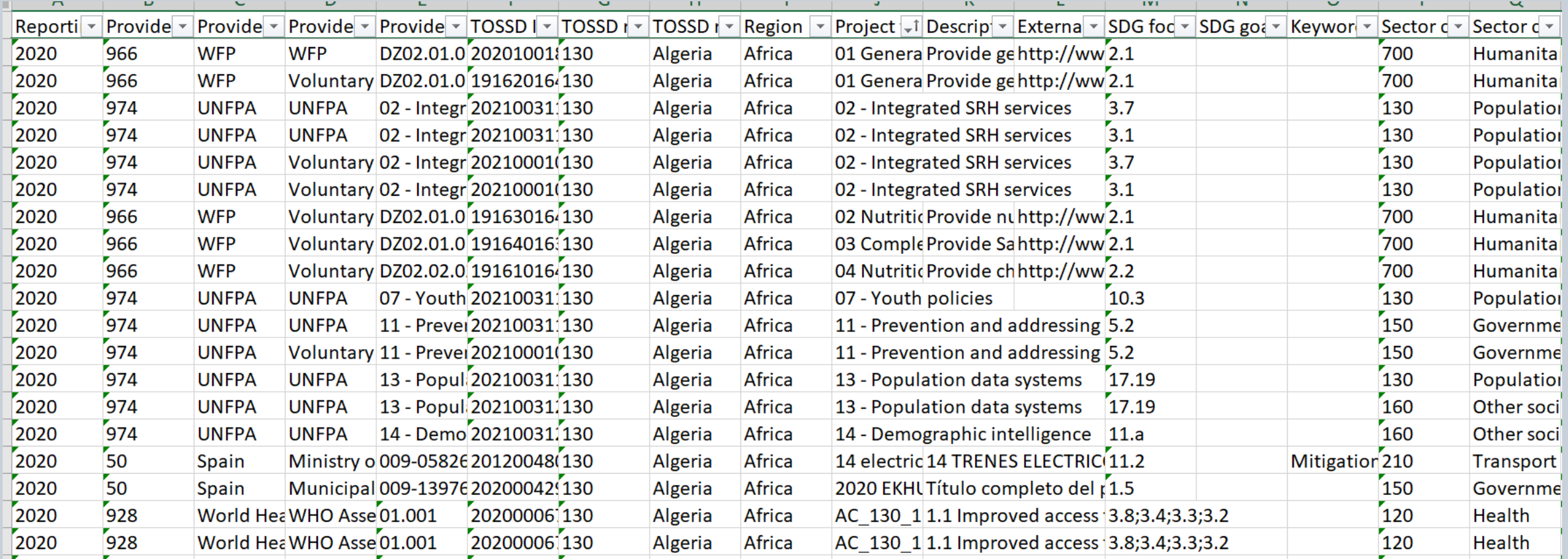

![](_page_12_Picture_3.jpeg)

# **Step 6 Introduction to TOSSD data visualisation tool**

6. Reset all filters or see my selection.

![](_page_13_Figure_2.jpeg)

![](_page_13_Picture_3.jpeg)

# **Step 7 Introduction to TOSSD data visualisation tool**

## 7. Find more information about TOSSD and the visualisation tool.

![](_page_14_Figure_2.jpeg)

![](_page_14_Picture_3.jpeg)

# **The TOSSD.org main site Introduction to the TOSSD data visualisation tool**

![](_page_15_Picture_1.jpeg)

#### **TOSSD at a glance**

**Events** 

TOSSD is a new international statistical framework for monitoring official resources and private finance mobilised by official interventions in support of sustainable development. It is designed to monitor both crossborder resources (Pillar I) and support to international public goods and global challenges (Pillar II). TOSSD includes both > Browse events concessional and non-concessional support, from multilateral and bilateral finance providers, including South-South and triangular co-operation providers.

 $\rightarrow$  Read more

#### **Latest videos**

![](_page_15_Picture_7.jpeg)

#### Mr. Risenga Maluleke - TOSSD strategic vision

Mr. Risenga Maluleke - Statistician-General and Head of Statistics South Africa (Stats SA) and co-chair of the TOSSD Task force - discusses the strategic vision of TOSSD at the TOSSD Task Force meeting in Pretoria, February 2020.

![](_page_15_Picture_10.jpeg)

#### Mr. Jean Nestor Nguema Mebane -Gabon perspective on TOSSD

Mr. Jean Nestor Nguema Mebane - Deputy Director-General of Statistics in the Ministry of Economics and Finance of Gabon- shares his country perspective on TOSSD at the Task Force meeting in Pretoria, February 2020

> 12th meeting of the TOSSD Task Force<br>9 and 11 March 2021 in Virtual meeting

#### **Latest documents**

> Strategy Paper of the co-Chairs of the TOSSD Task Eorce > Indonesia's perspective on TOSSD

> TOSSD-eligibility of COVID-19 related activities > Tracking COVID-19 through TOSSD > Browse resources

# **TOSSD** Total Official Support for

![](_page_15_Picture_207.jpeg)

The International TOSSD Task Force is an inclusive group of experts from provider countries, recipient countries and multilateral organisations that has been collectively developing TOSSD since 2017. The International TOSSD Task Force makes all documents publicly available, fully respecting the recommendation of the Addis Ababa Action Agenda that, in July 2015, called for the development of TOSSD in an "open, inclusive and transparent manner". This page provides details of the International TOSSD Task Force members, the meetings held, the documents discussed and the decisions taken.

![](_page_15_Picture_22.jpeg)

#### Highlights from the 12<sup>th</sup> Task Force meeting

mbers the first to SSD dataset and the updated website, members discussed key strategic objectives and activities to promote the to SSD<br>nework and the use of TOSSD data in 2021. They also discussed a proposal to develop a

#### What does the International TOSSD Task Force do?

The International TOSSD Task Force was created in July 2017 and currently has 29 members and 5 observers. The participants are statistical and development policy experts from provider countries, recipient countries and multilateral organisations. The International TOSSD Task Force established the first version of the TOSSD methodology in 2019. illustrated in the document "TOSSD Reporting Instructions", and continues to work on its further development.

For these processes, the International TOSSD Task Force consults experts on specific issues for example on peace & security and communicable diseases. The Civil Society community also participates in the Task Force as an observer.

#### **Task Force members**

Co-

Cou

 $\rightarrow$  Br

 $> 8$ 

Mr Vannoum Dibiana

![](_page_15_Picture_208.jpeg)

#### Latest video

![](_page_15_Picture_31.jpeg)

#### Mr. Jean Nestor Nguema Mebane -Gabon perspective on TOSSD

Mr. Jean Nestor Nguema Mebane - Deputy Director-General of Statistics in the Ministry of Economics and Finance of Gabon- shares his country perspective on TOSSD at the Task Force meeting in Pretoria, February 2020.

> Browse videos

#### **Reference papers**

> TOSSD Strategy Paper by the co-Chairs of the Task Force > Terms of Reference (October 2020)

![](_page_15_Picture_37.jpeg)

# **Questions & answers**

Any questions?

![](_page_16_Picture_2.jpeg)

![](_page_17_Picture_0.jpeg)

# **Use cases for development planning**

## **TOSSD data can be used to:**

**Better understand the financing landscape for a given country and inform the Integrated National Financing Frameworks**

**Compare countries Conor coordination 1 2 3**

![](_page_18_Picture_7.jpeg)

# **Better understand the financing landscape for a given country**

- Find detailed information for a given country.
- Identify possible financing gaps.

### **How to use TOSSD data How to use TOSSD.online**

- 1. Select relevant filters (Pillar, recipient country, sector, year)
- 2. Click on "Apply selection"
- 3. Select the data visualisation chart by pillar, sector (CRS or ISIC), recipient (chart or map), SDG goals and targets
- 4. Click on "Browse activities"
- 5. Click on "Export activities" and download in excel, pdf or xml
- 6. You are now ready to use and analyse TOSSD data!

![](_page_19_Picture_12.jpeg)

### **Better understand the financing landscape for a given country and mobilise additional resources**

**Example: How to understand the financing landscape of a sector in Burkina Faso**

- 1. Select relevant filters: all pillars, Burkina Faso as a recipient country, all sectors and all years.
- 2. Use the data visualisation to view the breakdown by sector to get an overview.

**Outcome:** more resources are targeted to agriculture, forestry and fishing. If financing needs are also available at country level, TOSSD data can be used to carry out a financing gap analysis by sector.

![](_page_20_Figure_6.jpeg)

![](_page_20_Picture_7.jpeg)

# **Better understand the financing landscape for a given country**

**Example: How to understand the financing landscape of a sector in Burkina Faso**

3. For more details, browse activities in the data visualisation tool, or export the results of your query, e.g. in Excel.

![](_page_21_Picture_36.jpeg)

![](_page_21_Picture_5.jpeg)

# **Better understand the financing landscape for a given country**

**Example: How to understand the financing landscape of a sector in Burkina Faso**

4. Use the data in the Excel sheet to conduct further analysis, e.g. with the help of Pivot tables.

![](_page_22_Picture_4.jpeg)

Pivot Tables in Excel are a helpful function to analyse data. Microsoft offers free trainings on how to use this function.

![](_page_22_Picture_6.jpeg)

https://support.microsoft.com/en[us/office/excel-video-training-9bc05390](https://support.microsoft.com/en-us/office/excel-video-training-9bc05390-e94c-46af-a5b3-d7c22f6990bb) e94c-46af-a5b3-d7c22f6990bb

![](_page_22_Picture_58.jpeg)

![](_page_22_Picture_9.jpeg)

# **Compare your country to others**

- Compare your own development finance data with TOSSD data for other countries.
- Identify potential providers intervening in another country and that could support your country
- Identify how financing packages are put together (e.g. blended finance) or how specific instruments are used (e.g. in which sectors guarantees are used)
- Identify possible data gaps in your development finance statistics.
- Fill data gaps in your development finance statistics.

### **How to use TOSSD data How to use TOSSD.online**

- 1. Select relevant filters (pillar, recipient country, sector, year)
- 2. Click on "Apply selection"
- 3. Select the data visualisation chart by pillar, sector (CRS or ISIC), recipient (chart or map), SDG goals and targets
- 4. Click on "Browse activities"
- 5. Click on "Export activities" and download in excel, pdf or xml
- 6. You are now ready to use and analyse TOSSD data!

![](_page_23_Picture_15.jpeg)

# **Compare your country to others**

**Example: What could Burkina Faso learn from Chad, given that they are both Sahelian and landlocked countries as well as countries affected by conflicts?**

- 1. Select relevant filters: all pillars, Chad as recipient country, all sectors and all years.
- 2. Use the data visualisation to view the breakdown by e.g. sector to get an overview.

![](_page_24_Figure_6.jpeg)

![](_page_24_Picture_7.jpeg)

### Only for recipient countries

### **Development planning**

# **Compare your country to others**

**Example: What could Burkina Faso learn from Chad, given that they are both Sahelian and landlocked countries as well as countries affected by conflicts?**

3. To identify new providers, export the results from the query. In Excel, you can use Pivot Tables to e.g. identify the **providers** that contribute to sustainable development in Chad, what **sectors** they target and how much **resources** they spent.

**Outcome: Depending on the needs** of Burkina Faso, the country could contact relevant provider countries.

![](_page_25_Picture_74.jpeg)

![](_page_25_Picture_7.jpeg)

# **Donor coordination Development planning**

- Find out where, in which sectors and what type of projects donors are putting their efforts.
- Use this information to improve donor coordination.

### **How to use TOSSD data How to use TOSSD.online**

- 1. Select relevant filters (pillar, recipient country, sector, year)
- 2. Click on "Apply selection"
- 3. Select the data visualisation chart by pillar, sector (CRS or ISIC), recipient (chart or map), SDG goals and targets
- 4. Click on "Browse activities"
- 5. Click on "Export activities" and download in excel, pdf or xml
- 6. You are now ready to use and analyse TOSSD data!

![](_page_26_Picture_11.jpeg)

# **Donor coordination Development planning**

**How can TOSSD data support donor coordination in Viet Nam in the government & civil society sector?**

- 1. Select relevant filters: all pillars, Viet Nam as recipient country, all sectors and all years.
- 2. Use the data visualisation to view the breakdown by e.g. SDG and sector to get an overview.

**Findings:** Donors especially contribute to SDG goals 8 and 7. In terms of sectors, donors focus on transport & storage and energy. Government & civil society does not seem to belong to the main priorities.

![](_page_27_Figure_5.jpeg)

# **Donor coordination Development planning**

**How can TOSSD data support donor coordination in Viet Nam in the government & civil society sector?**

3. To explore donor activities in more detail, export the results of your query, e.g. in Excel. In Excel, you can use Pivot Tables to e.g. identify the **providers** that contribute to sustainable development in Viet Nam, what **sectors** they target and how much **resources** they spent.

**Outcome:** Viet Nam can identify potential duplication of providers' support in this sector. The country could further examine this in a sector coordination group.

![](_page_28_Picture_62.jpeg)

![](_page_28_Picture_5.jpeg)

# **TOSSD as a critical input for INFFs Development planning**

• **Definition of Integrated National Financing Framework (INFFs):** A comprehensive framework **mapping** the landscape for financing sustainable development at country-level (**with TOSSD data as a crucial input**) and laying out a **financing strategy** to implement targeted policies and reforms in order to reach the SDGs.

![](_page_29_Figure_2.jpeg)

TOSSD is a critical input for the assessment and diagnostics phase.

For more information, see the INFF website : <https://inff.org/>

![](_page_29_Picture_5.jpeg)

![](_page_29_Picture_6.jpeg)

![](_page_30_Picture_0.jpeg)

# **Make sure development co-operation is aligned with recipient countries' priorities for sustainable development**

- Identify recipient countries' priorities for sustainable development, e.g. in a dedicated strategy.
- Identify providers' priorities for certain SDG goals and targets.
- Compare provider and recipient countries' priorities and identify funding gaps.
- Consult with provider countries to re-align development co-operation.

### **How to use TOSSD data How to use TOSSD.online**

- 1. Select relevant filters (pillar, recipient country, sector, year)
- 2. Click on "Apply selection"
- 3. Select the data visualisation chart by pillar, sector (CRS or ISIC), recipient (chart or map), SDG goals and targets
- 4. Click on "Browse activities"
- 5. Click on "Export activities" and download in excel, pdf or xml
- 6. You are now ready to use and analyse TOSSD data!

![](_page_31_Picture_14.jpeg)

### **Make sure development co-operation is aligned with recipient countries' priorities for sustainable development**

### **Identify recipient countries' priorities for sustainable development**

### **Example: Bangladesh**

• Bangladesh defined its 39 + 1 priority indicators.

![](_page_32_Picture_5.jpeg)

Which SDG goals and targets do providers support in Bangladesh?

![](_page_32_Picture_7.jpeg)

#### 39+1 INDICATORS

#### SDG 1 : End poverty in all its forms everywhere

> NPI 1 Reduce the proportion of population living below extreme poverty line below 3% (SDG Indicator  $1.2.1)$ 

> NPI 2 Reduce the proportion of population living below national poverty line below 10% (SDG Indicator 1.2.1)

SDG 2 : End hunger, achieve food security and improved nutrition and promote sustainable agriculture

> NPI 3 Reduce the prevalence of stunting among children under 5 years of age to 12% (SDG Indicator  $2.2.1$ 

> NPI 4 Ensure the proportion of cultivable land at a minimum of 55% of the total land area

#### SDG 3 : Ensure healthy lives and promote well-being for all at all ages

> NPI 5 Reduce neonatal mortality rate to 12 per 1,000 live births (SDG Indicator 3.2.2)

- > NPI 6 Reduce under-5 mortality rate to 25 per 1,000 live births (SDG Indicator 3.2.1)
- > NPI 7 Reduce the maternal mortality ratio to 70 per 100,000 live births (SDG Indicator 3.1.1)
- > NPI 8 Reduce death rate due to road traffic injuries to 1.2 per 100,000 people (SDG Indicator 3.6.1)

#### SDG 4 : Ensure inclusive and equitable quality education and promote lifelong learning opportunities for all

> NPI 9 Ensure 100% completion rate of primary education

> NPI 10 Ensure 100% completion rate of junior secondary education

> NPI 11 Ensure the proportion of students in technical level above 20% to the total students passed every year in the secondary education (SSC, Dakhil, and Vocational)

> NPI 12 Ensure the proportion of schools by 100% with access to the following: A. Electricity B. Internet C. Basic drinking water D. Single-sex basic sanitation facilities (SDG Indicator 4.a.1)

> NPI 13 Ensure the proportion of schools by 100% with access to adapted infrastructure and materials for the child/ students with disability (SDG Indicator 4.a.1)

#### SDG 5 : Achieve gender equality and empower all women and girls

> NPI 14 Reduce the proportion of women aged 20-24 years who were married before age 15 to zero (SDG Indicator 5.3.1)

> NPI 15 Reduce the proportion of women aged 20-24 years who were married before age 18 to 10% (SDG Indicator 5.3.1)

> NPI 16 Increase the female labor force participation rate to 50%

#### SDG 6 : Ensure availability and sustainable management of water and sanitation for all

> NPI 17 Ensure 100% population using safely managed drinking water services (SDG Indicator 6.1.1) > NPI 18 Ensure 100% population using safely managed sanitation services (SDG Indicator 6.2.1)

#### SDG 7 : Ensure access to affordable, reliable, sustainable and modern energy for all

> NPI 19 Ensure access to electricity for 100% population (SDG Indicator 7.1.1)

- > NPI 20 Increase renewable energy share in total final energy consumption to 10% (SDG Indicator
- $7.2.1$

![](_page_32_Picture_36.jpeg)

### **Make sure development co-operation is aligned with recipient countries' priorities for sustainable development**

### **Identify the various SDG priorities of providers (1/2)**

- 1. Select relevant filters: all pillars, Bangladesh as recipient country, all sectors and a year.
- 2. Use the data visualisation to view the breakdown by SDG goal and target.

**Findings:** Providers prioritise goals 9 and 11.

![](_page_33_Picture_6.jpeg)

![](_page_33_Picture_7.jpeg)

**Make sure development co-operation is aligned with recipient countries' priorities for sustainable development**

**Identify the various SDG priorities of providers (2/2)** Does it match with the country's priorities?**Example: Bangladesh** Providers prioritise SDG targets 9.1 and 11.2 INDUSTRY, INNOVATION **11 SUSTAINABLE CITIES** AND INFRASTRUCTURE Build resilient infrastructure, promote inclusive Make cities and human settlements inclusive. and sustainable industrialization and foster safe, resilient and sustainable innovation Repartition of resources allocated to Goal 9 (in percentages) Repartition of resources allocated to Goal 11 (in percentages)  $\equiv$ Target 11.1 Target 9.1 Target 11.2 Target 9.2 Target 11.3 Target 9.3 툳 Target 11.4 Goal Target 9.4 of SDG Goal Target 11.5 ofSDG Target 9.5 Target 11.6 Target 9.a Target 11.7 Target 9.b Target 11.a Target 11.b Target 9.c Target 11.c Assigned at goal level Assigned at goal level 110 20 30 Percentage of total ressources 30 Percentage of total ressources ● TOSSD activities exclusively allocated to one target lacktriangleright TOSSD activities allocated to multiple targets Assigned at goal level ● TOSSD activities exclusively allocated to one target lacktriangle TOSSD activities allocated to multiple targets Assigned at goal level

................

110

 $\equiv$ 

## **Make sure development co-operation is aligned with recipient countries' priorities for sustainable development**

## **Compare priorities and identify funding gaps**

### **Example: Bangladesh**

- In its 39+1 priority indicators list
	- Bangladesh prioritises SDG targets 9.1 and 9.2.
	- Bangladesh only prioritises SDG target 11.2.

![](_page_35_Picture_7.jpeg)

Providers match Bangladesh's priorities for SDG goals 9 and 11. However, they could also support SDG target 9.2, as the country also selected this as priority.

SDG 9 : Build resilient infrastructure, promote inclusive and sustainable industrialization and foster innovation

- > NPI 24 Ensure 100 percent pucca roads (suitable for all seasons) (SDG Indicator 9.1.1)
- > NPI 25 Increase Industry (manufacturing) value added as a proportion of GDP to 35% (SDG Indicator  $9.2.1)$
- > NPI 26 Increase manufacturing employment as a proportion of total employment to 25% (SDG Indicator 9.2.2)
- > NPI 27 Increase the number of entrepreneurs ten times in the Information and Communication Technology sector

SDG 11: Make cities and human settlements inclusive, safe, resilient and sustainable

> NPI 30 Ensure women, children, elderly and persons with disabilities have convenient access to public transport (minimum 20% seats) (SDG Indicator 11.2.1)

![](_page_35_Picture_16.jpeg)

# **Questions & answers**

Any questions?

![](_page_36_Picture_2.jpeg)

![](_page_37_Picture_0.jpeg)

### **Analysis of TOSSD flows**

# **Use TOSSD data for more detailed analyses**

**As TOSSD captures activity-level data, detailed analyses can be made. Examples:** 

**Find specific information for a project**

**1**

**Analyse the Islamic finance landscape**

**2**

**Analyse South-South cooperation activities**

**3**

**4**

**Analyse Pillar II expenditures**

![](_page_38_Picture_8.jpeg)

• Find specific project information such as project description, the amount of resources, or the channel through which the project was implemented.

### **How to use TOSSD data How to use TOSSD.online**

- 1. Select relevant filters (pillar, recipient country, sector, year)
- 2. Click on "Apply selection"
- 3. Select the data visualisation chart by pillar, sector (CRS or ISIC), recipient (chart or map), SDG goals and targets
- 4. Click on "Browse activities"
- 5. Click on "Export activities" and download in excel, pdf or xml
- 6. You are now ready to use and analyse TOSSD data!

![](_page_39_Picture_10.jpeg)

## **Example: Find specific information about a project in Costa Rica in the education sector.**

- 1. Select relevant filters: all pillars, Costa Rica as recipient country, the education sector and all years.
- 2. Apply selection, click on "browse activities" and export results, in e.g. Excel.

![](_page_40_Picture_38.jpeg)

![](_page_40_Picture_39.jpeg)

![](_page_40_Picture_6.jpeg)

### **Example: Find specific information about a project in Costa Rica in the education sector.**

• Review the information for the respective project. As an example, look at the last activity in this table.

![](_page_41_Picture_19.jpeg)

![](_page_41_Picture_4.jpeg)

### **Example: Find specific information about a project in Costa Rica in the education sector.**

![](_page_42_Picture_117.jpeg)

# **Analyse the Islamic finance landscape Analysis of TOSSD flows**

- Find information about Islamic finance operations explicitly designed to contribute to sustainable development.
- Islamic finance relates to sharia-compliant finance,

### **How to use TOSSD data How to use TOSSD.online**

- 1. Select relevant filters (pillar, recipient country, sector, year)
- 2. Click on "Apply selection"
- 3. Select the data visualisation chart by pillar, sector (CRS or ISIC), recipient (chart or map), SDG goals and targets
- 4. Click on "Browse activities"
- 5. Click on "Export activities" and download in excel, pdf or xml
- 6. You are now ready to use and analyse TOSSD data!

![](_page_43_Picture_11.jpeg)

# **Analyse the Islamic finance landscape Analysis of TOSSD flows**

- 1. Select relevant filters: all pillars, all recipient countries, all sectors and all years.
- 2. Apply selection, click on "browse activities" and export results, in e.g. Excel.

![](_page_44_Picture_28.jpeg)

![](_page_44_Picture_4.jpeg)

# **Analyse the Islamic finance landscape Analysis of TOSSD flows**

- 3. Click "Data" and select "Filter"
- 4. Click on "Financing arrangement code" and select "FA02"

![](_page_45_Picture_20.jpeg)

![](_page_45_Picture_4.jpeg)

# **Analyse South-South co-operation activities Analysis of TOSSD flows**

• Explore South-South co-operation activities in TOSSD.

### **How to use TOSSD data How to use TOSSD.online**

- 1. Select relevant filters (pillar, recipient country, sector, year)
- 2. Click on "Apply selection"
- 3. Select the data visualisation chart by pillar, sector (CRS or ISIC), recipient (chart or map), SDG goals and targets
- 4. Click on "Browse activities"
- 5. Click on "Export activities" and download in excel, pdf or xml
- 6. You are now ready to use and analyse TOSSD data!

![](_page_46_Picture_10.jpeg)

### **Analysis of TOSSD flows**

# **Analyse South-South co-operation activities in TOSSD**

- 1. Select relevant filters: all pillars, all recipient countries, all sectors and all years.
- 2. Apply selection, click on "browse activities" and export results, in e.g. Excel.

![](_page_47_Picture_29.jpeg)

![](_page_47_Picture_5.jpeg)

### **Analysis of TOSSD flows**

# **Analyse South-South co-operation activities in TOSSD**

### 3. Click "Data" and select "Filter"

4. Click on "Framework of collaboration" and select "FC01"

![](_page_48_Picture_18.jpeg)

![](_page_48_Picture_5.jpeg)

• Use the information in Pillar II to analyse resources in support of International Public Goods and development enablers, and to address global challenges.

![](_page_49_Picture_3.jpeg)

The Task Force developed specific eligibility criteria for Pillar II activities in Research & Development, peace and security, climate change as well as refugees and protected persons. The Task Force will also develop specific eligibility criteria for new areas based on evidence provided by the data collected from providers.

### **How to use TOSSD data How to use TOSSD.online**

- 1. Select relevant filters (pillar, recipient country, sector, year)
- 2. Click on "Apply selection"
- 3. Select the data visualisation chart by pillar, sector (CRS or ISIC), recipient (chart or map), SDG goals and targets
- 4. Click on "Browse activities"
- 5. Click on "Export activities" and download in excel, pdf or xml
- 6. You are now ready to use and analyse TOSSD data!

![](_page_49_Picture_12.jpeg)

### **Example: Compare the share of Pillar I and II**

- 1. Select relevant filters: all pillars, all recipient countries, all sectors, all years.
- 2. Use the data visualisation to view the breakdown by Pillar.

![](_page_50_Picture_4.jpeg)

![](_page_50_Picture_5.jpeg)

## **Example: How to analyse Pillar II expenditures**

- 1. Select relevant filters: Pillar II, all recipient countries, all sectors, 2019 as year.
- 2. Export the results of your query, e.g. in Excel.
- 3. In Excel, you can use Pivot Tables to e.g. identify **providers**, what **sectors** they target and how much **resources** they spent in support of IPGs.

![](_page_51_Picture_62.jpeg)

![](_page_51_Picture_6.jpeg)

### **Example of a Pillar II project: the ITER project**

**ITER** is an intergovernmental research and engineering project aimed at proving the *"feasibility of nuclear fusion as a large-scale and carbon-free source of energy based on the same principle that powers our Sun and stars".*

![](_page_52_Picture_3.jpeg)

• In addition to the absence of greenhouse gases, advantages of nuclear fusion include the absence of long-lasting radioactivity, nearly unlimited availability, and limited risk of proliferation. Should ITER succeed in making the demonstration that nuclear fusion is scientifically and technologically feasible, it will provide a major contribution to global sustainable development. A notable feature of the ITER project is that it mobilises both advanced and emerging economies to co-operate on producing a particular GPG; members of ITER are China, the European Union (EU), India, Japan, Korea, Russia and the United States.

![](_page_52_Picture_5.jpeg)

# **Questions & answers**

Any questions?

![](_page_53_Picture_2.jpeg)

![](_page_54_Picture_0.jpeg)

**Use of TOSSD data by the Global Compact on Refugees (GCR)**

**TOSSD is recognised as an official data source for five indicators of the GCR Indicator Framework** 

![](_page_55_Picture_3.jpeg)

**TOSSD is a unique data source to collect data on the support of refugees in a systematic manner.** 

**Data on the support for refugees are captured from reporters to the ODA system only through ad-hoc surveys.** **Additionally, TOSSD can provide data on sustainable reintegration of refugees in the economy and culture of the provider country.**

![](_page_55_Picture_7.jpeg)

# **Use of TOSSD data by the Global Compact on Refugees (GCR)**

**TOSSD is recognised as an official data source for five indicators of the GCR Indicator Framework** 

![](_page_56_Picture_76.jpeg)

![](_page_56_Picture_4.jpeg)

# **Use of TOSSD data by the Global Compact on Refugees (GCR)**

### **TOSSD is recognised as an official data source for five indicators of the GCR Indicator Framework**

![](_page_57_Picture_70.jpeg)

![](_page_57_Picture_4.jpeg)

![](_page_58_Picture_0.jpeg)

# **TOSSD data can help to improve development effectiveness**

TOSSD can be part of a renewed rationale for development effectiveness: a more comprehensive picture of the official flows and delivery channels provided by a broader landscape of actors, including the private sector, is a basis for better understanding effectiveness challenges and devising solutions for effective delivery at country level.

![](_page_59_Figure_3.jpeg)

![](_page_59_Picture_4.jpeg)

# **TOSSD data can help to improve development effectiveness**

**TOSSD can support development stakeholders to implement the four principles of effective development co-operation:**

![](_page_60_Picture_3.jpeg)

**Ownership:** TOSSD can provide developing countries with a wider view of development resources flows for their country, and how these resources are aligned with the SDGs.

![](_page_60_Picture_5.jpeg)

**Focus on Results:** having a fuller list of development activities gives developing countries important information to make the link to the results of these activities.

![](_page_60_Picture_7.jpeg)

# **TOSSD data can help to improve development effectiveness**

**TOSSD can support development stakeholders to implement the four principles of effective development co-operation:**

![](_page_61_Picture_3.jpeg)

**Inclusive Partnerships:** TOSSD provides a picture of the wide array of partnership modalities, including South-South and Triangular Cooperation, but also those involving the private sector and philanthropic foundations.

![](_page_61_Picture_5.jpeg)

**Transparency and Mutual Accountability:** more comprehensive data on resource flows promotes transparency amongst all actors, can be a basis for coordination, and is critical for ensuring evidencebased accountability and dialogue between actors and learning based on evidence.

![](_page_61_Picture_7.jpeg)

![](_page_62_Picture_0.jpeg)

# **Transparency, communication and promotion**

# **TOSSD is being used for transparency and a wide range of communication needs Transparency, communication and promotion**

- Transparency and accountability towards citizens
- Publication on website, discussions in parliaments
- Communication and understanding about funding gaps
- Communication on how domestic expenditures contribute to sustainable development, e.g. on climate change mitigation
- Promotion by providers to showcase their efforts towards sustainable development to developing countries
- Preparation of sustainable development reports by both provider and recipient countries

![](_page_63_Picture_7.jpeg)

![](_page_64_Picture_0.jpeg)

# **Policy formulation**

### **Policy formulation**

# **Providers can use TOSSD data for policy formulation in many areas**

- Targeting of recipients
- Monitoring of global commitments (e.g. LDCs)
- SDG focus
- Sectors
- Main channels of delivery
- Mix of financial instruments and modalities
- Policy towards private finance mobilised, concessional / non-concessional mix

![](_page_65_Picture_9.jpeg)

# **Questions & answers**

Any questions?

![](_page_66_Picture_2.jpeg)

![](_page_67_Picture_0.jpeg)

# **Summary of key points**

### **Summary of key points**

# **Summary of key points**

**TOSSD data are made public in the TOSSD data visualisation tool**  [https://tossd.online/.](https://tossd.online/) The tool helps to get a first overview of the data. For further analysis, data can be exported to Excel, SML or PDF.

TOSSD data are **useful for a variety of data users**: recipient countries, media/journalists, providers, CSOs, think tanks, academics, data analysts and specific communities (e.g. people working on support to refugees).

TOSSD data can **fill a variety of information needs**:

development planning, SDG monitoring, analysis of TOSSD flows, SDG monitoring, monitoring of global commitments, and development effectiveness.

![](_page_68_Picture_6.jpeg)

![](_page_69_Picture_0.jpeg)

# **Thank you**

**[www.tossd.org](http://www.tossd.org/)**

![](_page_69_Picture_3.jpeg)

Co-funded by the **European Union** 

![](_page_69_Picture_5.jpeg)